# **Contents**

- 1 Application Note Information
- 2 Revision History
- 3 Abstract
- 4 Overview
- 5 Proper Care and Handling
- 6 Finding the Device
- 7 UHD Programs
- 8 Benchmarking your system
- 9 Receiving Samples
- 10 Transmitting Samples
- 11 Terminal DFT/FFT
- 12 Transmit test signal
- 13 Additional UHD Utilities

### **AN-936** by Neel Pandeya

This AN explains how to use UHD and GNU Radio, once installed, to verify the correct operation of the USRP. Several test procedures are explained in detail. Several tests make use of an optional spectrum analyzer and signal generator.

This application note will cover testing your USRP to verify it is operational. You will need to have a working installation of UHD to preform the following steps to verify your USRP. If you do not have UHD installed, please reference the Building and Installing the USRP Open-Source Toolchain (UHD and GNU Radio) on [Linux](https://kb.ettus.com/Building_and_Installing_the_USRP_Open-Source_Toolchain_(UHD_and_GNU_Radio)_on_Linux), [OS X](https://kb.ettus.com/Building_and_Installing_the_USRP_Open-Source_Toolchain_(UHD_and_GNU_Radio)_on_OS_X) and [Windows](https://kb.ettus.com/Building_and_Installing_the_USRP_Open_Source_Toolchain_(UHD_and_GNU_Radio)_on_Windows) Application Notes.

Alternatively, you may use the [Live SDR Environment](https://kb.ettus.com/Live_SDR_Environment) to perform the following steps. More information about the Live SDR Environment is available at the [Live SDR Environment Getting Started Guides](https://kb.ettus.com/Live_SDR_Environment_Getting_Started_Guides) page.

All Ettus Research products are individually tested before shipment. The USRP? is guaranteed to be functional at the time it is received by the customer. Improper use or handling of the USRP? can easily cause the device to become non-functional. Listed below are some examples of actions which can prevent damage to the unit:

- Never allow metal objects to touch the circuit board while powered.
- Always properly terminate the transmit port with an antenna or 50? load.
- Always handle the board with proper anti-static methods.
- Never allow the board to directly or indirectly come into contact with any voltage spikes.
- Never allow any water, or condensing moisture, to come into contact with the boards.
- Novel given with FPGA, firmware, or software modifications.

Never apply more than -15 dBm of power into any RF input

Always use at least 30dB attenuation if operating in loopback configuration

• Report detailed information on UHD-supported Software Radio Peripherals attached by USB, network, or embedded configuration. Details include unit names, revision numbers, and available sensors on all attached USRP motherboards and daughterboards.

uhd\_usrp\_probe

Example output from uhd\_usrp\_probe:

```
$ uhd_usrp_probe 
linux; GNU C++ version 4.8.4; Boost_105400; UHD_003.010.000.HEAD-0-g6e1ac3fc
   Opening a USRP2/N-Series device...
-- Current recv frame size: 1472 bytes
-- Current send frame size: 1472 bytes
 _____________________________________________________
 /
          | Device: USRP2 / N-Series Device
| _____________________________________________________
| /
| | Mboard: N210r4<br>| | hardware: 2577<br>| | mac-addr: 00:00:00:00:00:00<br>| | ip-addr: 192.168.10.2<br>| | subnet: 255.255.255.255
          | | gateway: 255.255.255.255
| | gpsdo: none
| | serial: xxxxxx
          FW Version: 12.4
          FPGA Version: 11.1
| | 
| | Time sources: none, external, _external, mimo<br>| | Clock sources: internal, external, mimo<br>| | Sensors: mimo_locked, ref_locked<br>| |
| | /
                     RX DSP: 0
| | | 
               Freq range: -50.000 to 50.000 MHz
| | _____________________________________________________
| | /
                     RX DSP: 1
| | | 
               Freq range: -50.000 to 50.000 MHz
| | _____________________________________________________
| | /
```
RX Dboard: A | | | ID: WBX, WBX + Simple GDB (0x0053) | | | Serial: xxxxxx | | | \_\_\_\_\_\_\_\_\_\_\_\_\_\_\_\_\_\_\_\_\_\_\_\_\_\_\_\_\_\_\_\_\_\_\_\_\_\_\_\_\_\_\_\_\_\_\_\_\_\_\_\_\_ | | | / RX Frontend: 0 | | | | Name: WBXv2 RX+GDB<br>| | | | Antennas: TX/RX, RX2, CAL<br>| | | | | Freq range: 68.750 to 2200.000 MHz | | | | Gain range PGA0: 0.0 to 31.5 step 0.5 dB<br>| | | | Bandwidth range: 40000000.0 to 40000000.0 step 0.0 Hz<br>| | | | Connection Type: IQ<br>| | | | Uses LO offset: No | | | / RX Codec: A Name: ads62p44 | | | | Gain range digital: 0.0 to 6.0 step 0.5 dB | | | | Gain range fine: 0.0 to 0.5 step 0.1 dB | | \_\_\_\_\_\_\_\_\_\_\_\_\_\_\_\_\_\_\_\_\_\_\_\_\_\_\_\_\_\_\_\_\_\_\_\_\_\_\_\_\_\_\_\_\_\_\_\_\_\_\_\_\_ | | / TX DSP: 0 | | | Freq range: -50.000 to 50.000 MHz | | \_\_\_\_\_\_\_\_\_\_\_\_\_\_\_\_\_\_\_\_\_\_\_\_\_\_\_\_\_\_\_\_\_\_\_\_\_\_\_\_\_\_\_\_\_\_\_\_\_\_\_\_\_ | | / TX Dboard: A ID: WBX (0x0052) Serial: xxxxxx | | | \_\_\_\_\_\_\_\_\_\_\_\_\_\_\_\_\_\_\_\_\_\_\_\_\_\_\_\_\_\_\_\_\_\_\_\_\_\_\_\_\_\_\_\_\_\_\_\_\_\_\_\_\_ | | | / TX Frontend: 0 | | | | Name: WBXv2 TX+GDB<br>| | | | Antennas: TX/RX, CAL<br>| | | | | Freq range: 68.750 to 2200.000 MHz | | | | Gain range PGA0: 0.0 to 25.0 step 0.1 dB | | | | Bandwidth range: 40000000.0 to 40000000.0 step 0.0 Hz | | | | Connection Type: IQ Uses LO offset: No | | | \_\_\_\_\_\_\_\_\_\_\_\_\_\_\_\_\_\_\_\_\_\_\_\_\_\_\_\_\_\_\_\_\_\_\_\_\_\_\_\_\_\_\_\_\_\_\_\_\_\_\_\_\_ | | | / | | | | TX Codec: A | | | | Name: ad9777 Gain Elements: None

Find UHD-supporting Software Radio Peripherals attached by USB, network or embedded configuration. Uses broadcast packets for • Find UHD-supporting Software Radio Peripherals attacl<br>discovery. Often blocked by routers, switches, firewalls.

uhd\_find\_devices

Example output from uhd find devices:

\$ uhd\_find\_devices linux; GNU C++ version 4.8.4; Boost\_105400; UHD\_003.010.000.HEAD-0-g6e1ac3fc

-------------------------------------------------- -- UHD Device 0 -------------------------------------------------- Device Address: type: usrp2 addr: 192.168.10.2 name: serial: xxxxxx

• View firewall settings with:

sudo iptables -L

#### The example programs included with the UHD driver will be located at:

\$install\_prefix/lib/uhd/examples

## On Linux, the default installation prefix location is /usr/local.

The example programs are located in the folder:

/usr/local/lib/uhd/examples

On OSX, the configuration is similar to Linux, however the default installation prefix location is /opt/local.

#### The example programs will be located in the folder:

/opt/local/lib/uhd/examples

On Windows, the default installation prefix will be c: \Program Files\UHD\.

The example programs will be located in the folder:

C:\Program Files\UHD\lib\uhd\examples

Before executing the following commands, change directory to the appropriate location.

#### • Benchmarks interface with device.

#### Example output from benmark\_rate:

```
$ ./benchmark_rate --rx_rate 10e6 --tx_rate 10e6
linux; GNU C++ version 4.8.4; Boost_105400; UHD_003.010.000.HEAD-0-g6e1ac3fc
```

```
Creating the usrp device with: ...
-- Opening a USRP2/N-Series device...
-- Current recv frame size: 1472 bytes
-- Current send frame size: 1472 bytes
Using Device: Single USRP:<br>Device: USRP2 / N-Series Device<br>Mboard 0: N210r4<br>RX Channel: 0
 RX DSP: 0
 RX Dboard: A
 RX Subdev: WBXv2 RX+GDB
 TX Channel: 0
       TX DSP: 0
       TX Dboard: A
        TX Subdev: WBXv2 TX+GDB
Setting device timestamp to 0...
Testing receive rate 10.000000 Msps on 1 channels
Testing transmit rate 10.000000 Msps on 1 channels
Benchmark rate summary:
    Num received samples: 100104043
    Num dropped samples: 0
 Num overflows detected: 0
 Num transmitted samples: 100229019
 Num sequence errors: 0
 Num underflows detected: 0
   Num late commands: 0<br>Num timeouts: 0
  Num timeouts:
```
Done!

#### • Saves samples to file

./rx\_samples\_to\_file --freq 98e6 --rate 5e6 --gain 20 --duration 10 usrp\_samples.dat

Example output from rx\_samples\_to\_file:

```
$ ./rx_samples_to_file --freq 98e6 --rate 5e6 --gain 20 --duration 10 usrp_samples.dat
linux; GNU C++ version 4.8.4; Boost_105400; UHD_003.010.000.HEAD-0-g6e1ac3fc
```

```
Creating the usrp device with: ...
-- Opening a USRP2/N-Series device...
-- Current recv frame size: 1472 bytes
-- Current send frame size: 1472 bytes
Using Device: Single USRP:
 Device: USRP2 / N-Series Device
 Mboard 0: N210r4
    RX Channel: 0
        RX DSP: 0
 RX Dboard: A
 RX Subdev: WBXv2 RX+GDB
    TX Channel: 0
       TX DSP: 0
        TX Dboard: A
        TX Subdev: WBXv2 TX+GDB
Setting RX Rate: 5.000000 Msps...
Actual RX Rate: 5.000000 Msps...
Setting RX Freq: 98.000000 MHz...
Actual RX Freq: 98.000000 MHz...
Setting RX Gain: 20.000000 dB...
Actual RX Gain: 20.000000 dB...
Waiting for "lo_locked": ++++++++++ locked.
```
Press Ctrl + C to stop streaming... Done!

#### Example of file size output from rx\_samples\_to\_file:

\$ ls -al usrp\_samples.dat -rw-rw-r-- 1 user user 200040000 Sep 1 14:43 usrp\_samples.dat

#### • Transmits samples from file

./tx\_samples\_from\_file --freq 915e6 --rate 5e6 --gain 10 usrp\_samples.dat

#### Example of output from tx\_samples\_from\_file:

\$ ./tx\_samples\_from\_file --freq 915e6 --rate 5e6 --gain 10 usrp\_samples.dat linux; GNU C++ version 4.8.4; Boost\_105400; UHD\_003.010.000.HEAD-0-g6e1ac3fc

```
Creating the usrp device with: ...
 -- Opening a USRP2/N-Series device...
-- Current recv frame size: 1472 bytes
-- Current send frame size: 1472 bytes
Using Device: Single USRP:
  Device: USRP2 / N-Series Device
 Mboard 0: N210r4
 RX Channel: 0
```
 RX DSP: 0 RX Dboard: A RX Subdev: WBXv2 RX+GDB TX Channel: 0 TX DSP: 0 TX Dboard: A TX Subdev: WBXv2 TX+GDB

Setting TX Rate: 5.000000 Msps... Actual TX Rate: 5.000000 Msps...

Setting TX Freq: 915.000000 MHz... Actual TX Freq: 915.000000 MHz...

Setting TX Gain: 10.000000 dB... Actual TX Gain: 10.000000 dB...

Checking TX: LO: locked ...

Done!

#### • Creates ASCII/Ncurses FFT

./rx\_ascii\_art\_dft --freq 98e6 --rate 5e6 --gain 20 --bw 5e6 --ref-lvl -30

Example output from rx\_ascii\_art\_dft:

\$ ./rx\_ascii\_art\_dft --freq 98e6 --rate 5e6 --gain 20 --bw 5e6 --ref-lvl -30 linux; GNU C++ version 4.8.4; Boost\_105400; UHD\_003.010.000.HEAD-0-g6e1ac3fc

Creating the usrp device with: ...<br>-- Opening a USRP2/N-Series device...<br>-- Current recv frame size: 1472 bytes<br>-- Current send frame size: 1472 bytes<br>Using Device: Single USRP:<br>Device: USRP2 / N-Series Device<br>Mboard 0: N2 RX DSP: 0 RX Dboard: A RX Subdev: WBXv2 RX+GDB TX Channel: 0 TX DSP: 0 TX Dboard: A TX Subdev: WBXv2 TX+GDB Setting RX Rate: 5.000000 Msps... Actual RX Rate: 5.000000 Msps...

Setting RX Freq: 98.000000 MHz... Actual RX Freq: 98.000000 MHz...

Setting RX Gain: 20.000000 dB... Actual RX Gain: 20.000000 dB...

Setting RX Bandwidth: 5.000000 MHz... Actual RX Bandwidth: 5.000000 MHz...

Checking RX: LO: locked ...

Example screenshot of rx\_ascii\_art\_dft running:

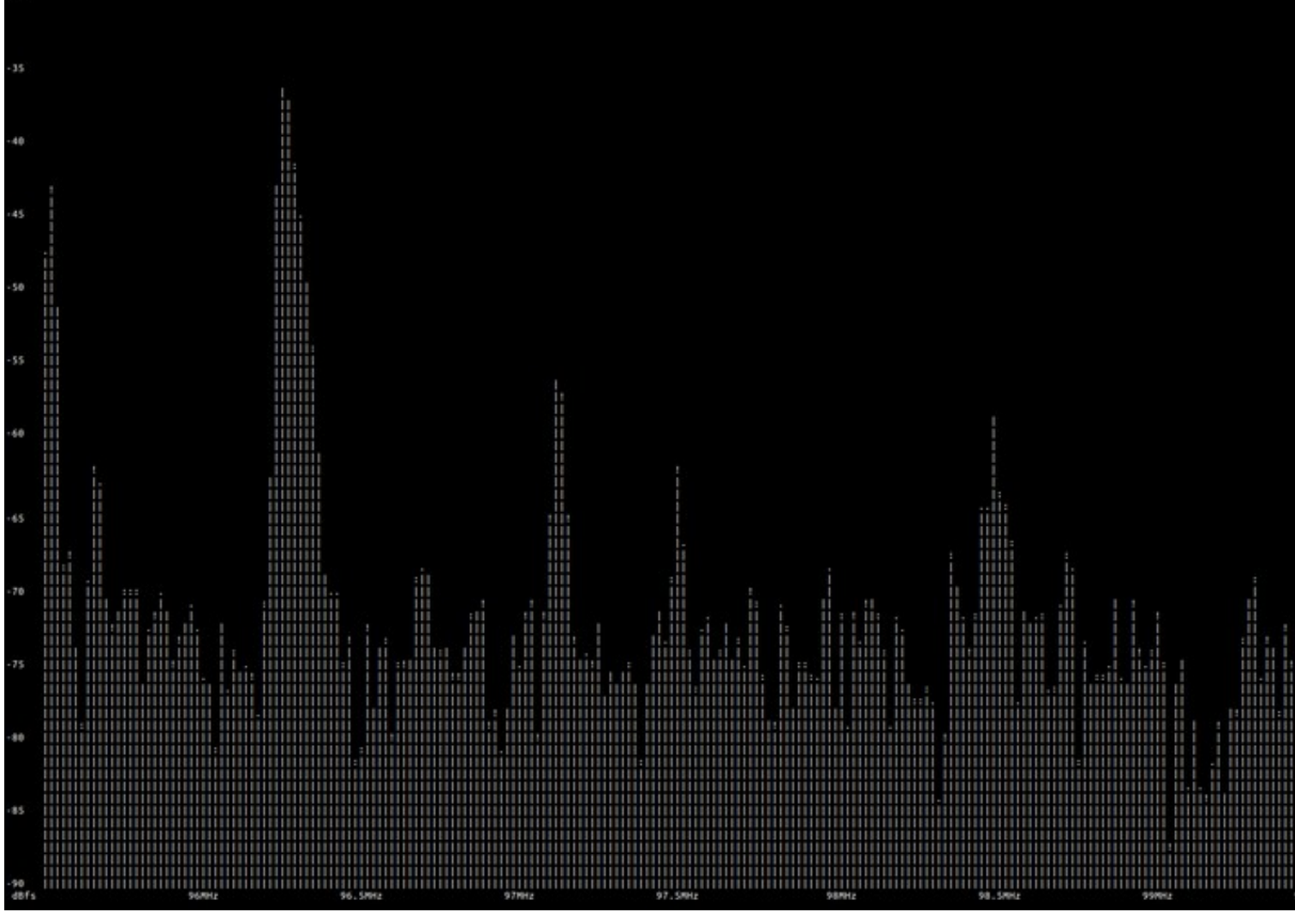

#### • Transmits specific waveform

./tx\_waveforms --freq 915e6 --rate 5e6 --gain 0

# Example output from tx\_waveforms:

```
$ ./tx_waveforms --freq 915e6 --rate 5e6 --gain 0 
linux; GNU C++ version 4.8.4; Boost_105400; UHD_003.010.000.HEAD-0-g6e1ac3fc
```

```
Creating the usrp device with: ...<br>-- Opening a USRP2/N-Series device...<br>-- Current recv frame size: 1472 bytes<br>-- Current send frame size: 1472 bytes<br>-- Current send frame size: 1472 bytes<br>-- USRP2 / N-Series Device<br>- Dev
    RX Subdev: WBXv2 RX+GDB<br>TX Channel: 0<br>TX Channel: 0
 TX DSP: 0
 TX Dboard: A
          TX Subdev: WBXv2 TX+GDB
Setting TX Rate: 5.000000 Msps...
Actual TX Rate: 5.000000 Msps...
Setting TX Freq: 915.000000 MHz...
Actual TX Freq: 915.000000 MHz...
Setting TX Gain: 0.000000 dB...
Actual TX Gain: 0.000000 dB...
Setting device timestamp to 0...
Checking TX: LO: locked ...
Press Ctrl + C to stop streaming...
^C
```
# • Downloads FPGA images for current UHD version

Done!

Example output from running uhd\_images\_downloader:

\$ [sudo] uhd\_images\_downloader # Use sudo if installing into /usr or /usr/local on Linux systems<br>Images destination: /usr/local/share/uhd/images<br>Downloading images from: http://files.ettus.com/binaries/images/uhd-images\_00

Images successfully installed to: /usr/local/share/uhd/images

# • Flashes an image onto the X300/X310 FPGA

usrp\_x3xx\_fpga\_burner

• Reading and writing motherboard EEPROM

usrp\_burn\_mb\_eeprom

• Reading and writing daughterboard EEPROM

usrp\_burn\_db\_eeprom